# 電子調達システムの概要

# 中部森林管理局 経理課 2021.6

### 1.電子調達システム導入の経緯

「調達業務の業務・システム最適化計画」(平成21年8月28日各府省情報化総括責任者(CIO) 連絡会議決定)において、各府省等で異なる契約書等の様式及び業務処理の標準化、決裁階 層の見直しを図るとともに、調達手続に係る一連の業務を電子化する「電子調達システム」を全 府省等に導入するとされ、平成26年3月から各省庁において運用が開始されています。

### 2.政府電子調達システムとは

政府電子調達システムとは、政府が行う、「物品・役務」及び「一部の公共事業」に係る一連 の調達手続をインターネット経由で電子的に行う府省共通のシステムです。

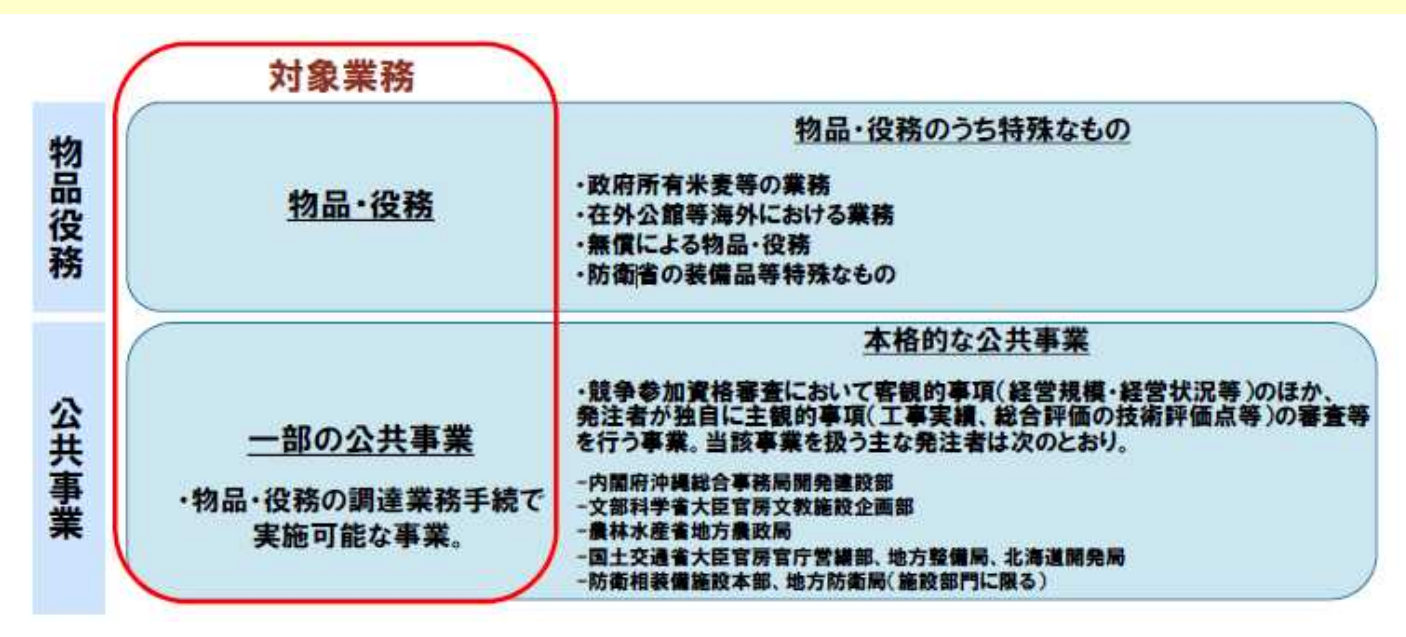

### 3. 電子調達システムの導入により期待される効果

### (1) 企業等の利便性の向上

① 調達業務への参加機会の拡大

② 一元的な調達情報の提供

3 問い合わせ窓口の一本化

(2) 行政事務の簡素化 •効率化

① 調達業務における契約書、検査調書等の各種様式、書式の標準化

② 契約件名等、一連の業務における入力情報の重複排除

3 企業等のシステム利用率の促進

#### (3) 調達業務の信頼性の向上

- 1 進捗管理の明確化による処理遅延の防止
- ② 調達案件の一元管理による重複登録等の防止

3 各種報告や分析のための統計情報の迅速な把握

# 4.電子調達システムの概要

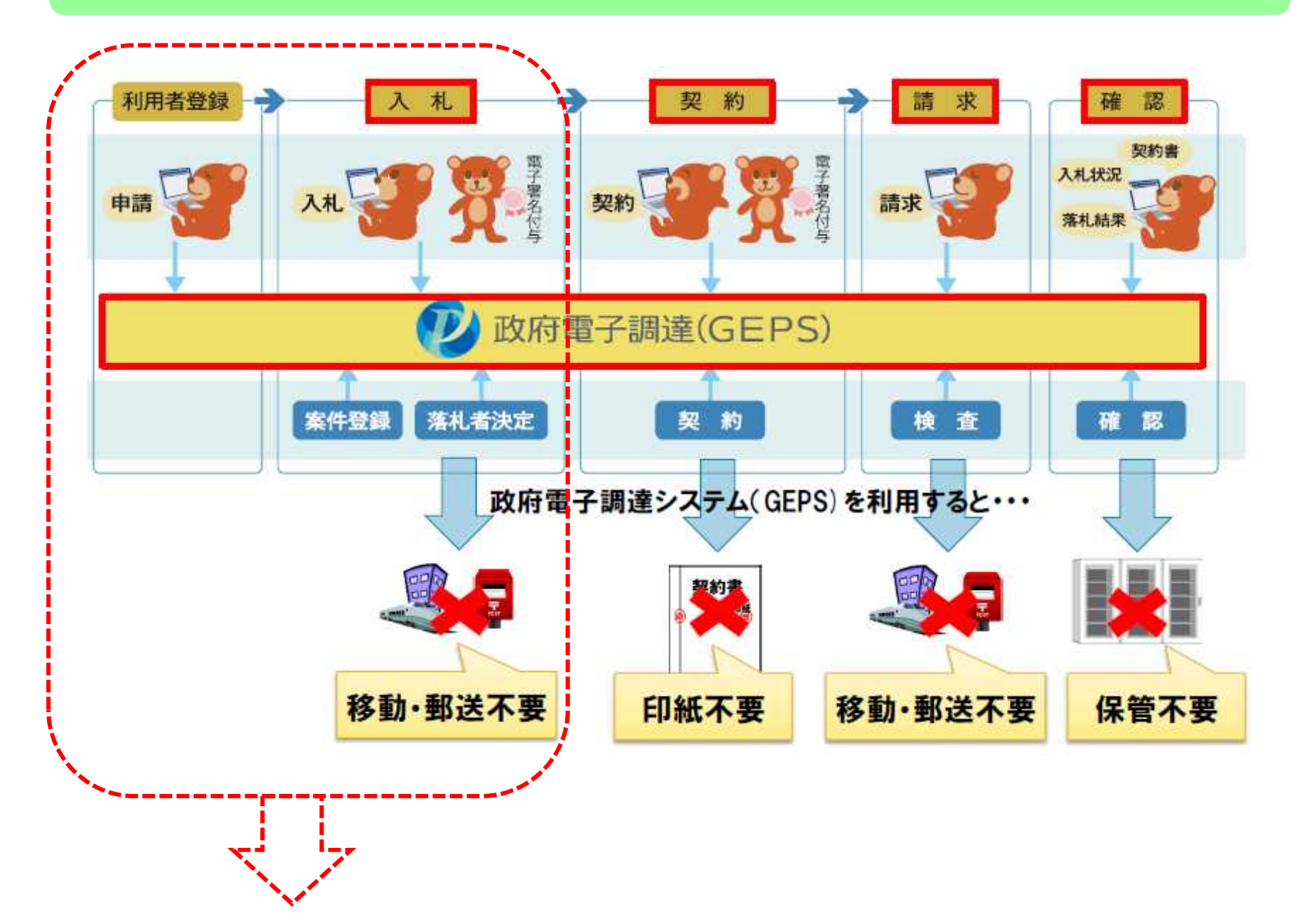

### 5. 電子調達システムを利用した場合の事業者のメリット

現在、電子調達システム全体のうち、赤点線枠内の「利用者登録」から「入札」までについて 電子調達システムの利用を進めることとしています。 この段階においては、(ア)がメリットになると考えられます。

(ア)「競争参加資格確認資料や入札書の提出に係る移動及び郵送の不要(時間や経費の削減)」

将来的には、「契約」から「確認」についても利用を進めていくことを検討しています。 この場合の、(イ)から(エ)についてもメリットになると考えられます。

(イ)「電子契約に伴う印紙の不要(経費の削減)」 (ウ)「請求書類の提出に係る移動及び郵送の不要(時間や経費の削減)」 (エ)落札結果や契約書等の保管不要(経費の削減)

### 6.電子調達システムを利用した場合の事業者のデメリット

電子調達システムの利用環境を準備するには費用がかかります。 準備手順や整備費用については、次ページをご確認ください。

# 7.電子調達システムの導入に必要な手順

### (1) パソコンの準備

電子調達システムポータルサイトにいて利用するパソコンにおけるソフトウエア、ハー ドウエア及びインターネットの推奨環境が示されています。

#### ソフトウェア環境

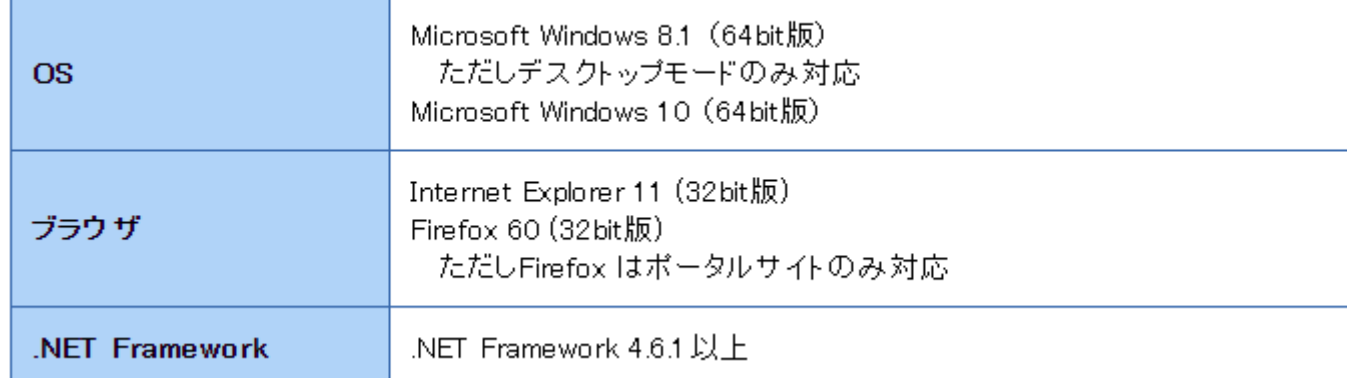

#### ハードウェア環境

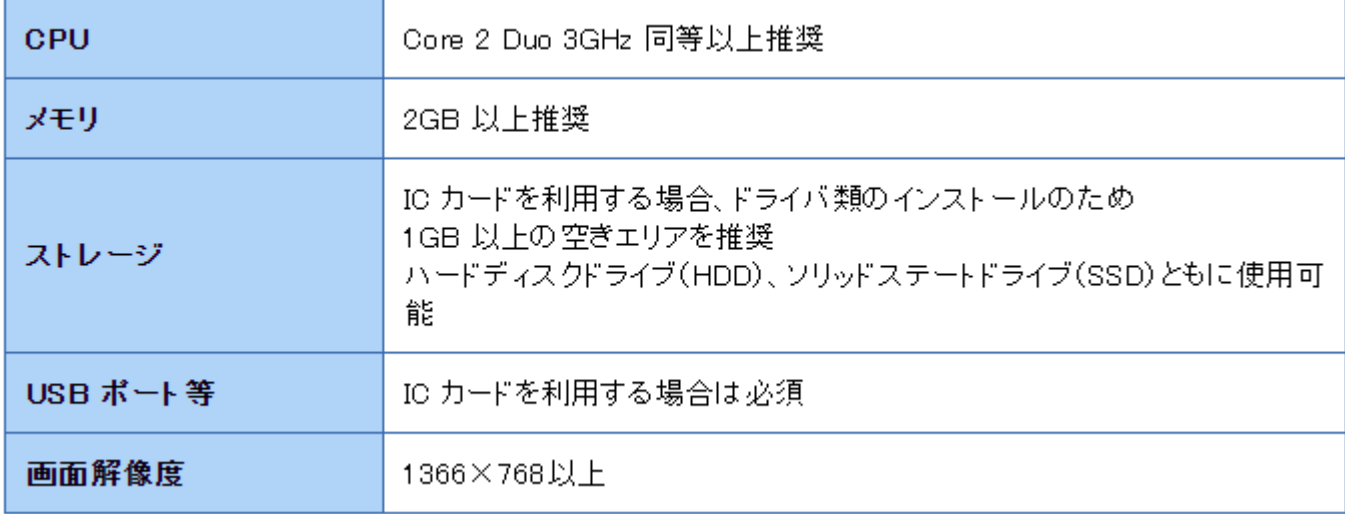

#### ネットワーク環境

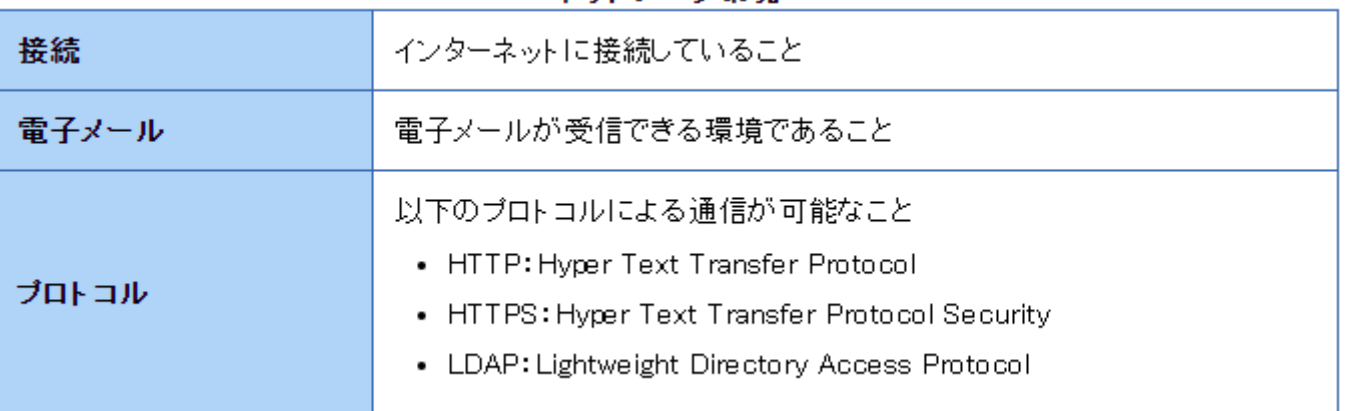

# (2) 電子証明書の取得 電子証明書の取得については、下図のとおり、複数の認証局で行っていま すので、有効期間や経費等をご確認いただき、申請をお願いします。

単位:円(税抜き)

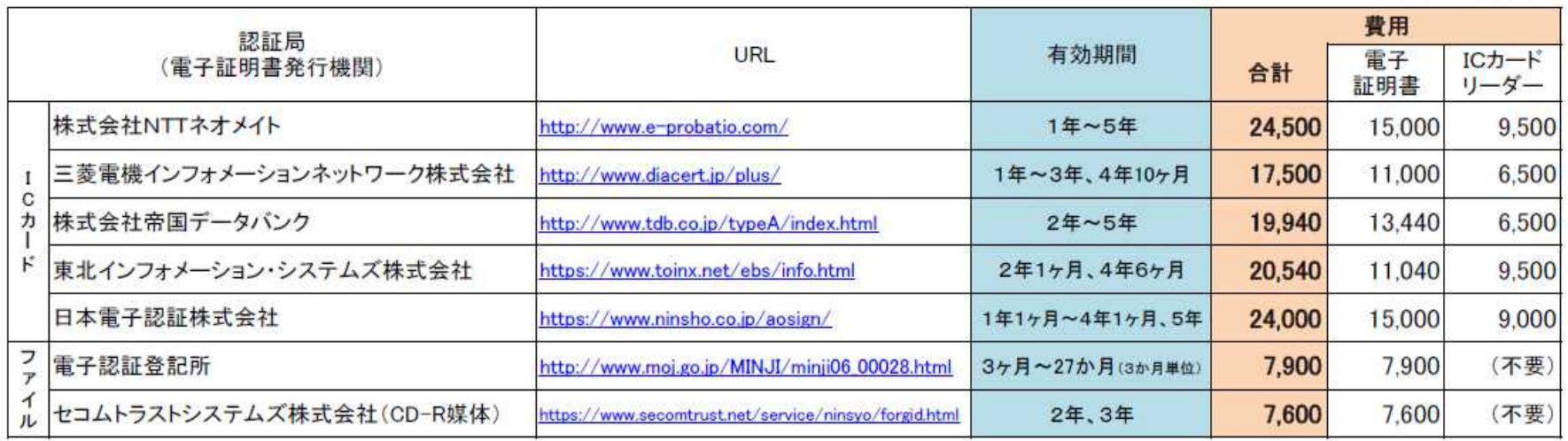

①電子証明書は「ICカード」と「ファイル」の2タイプあり、申請の段階でどちらかを選 択していただきます。(ログインの方法が異なりますが、機能の違いはありません。)

ICカードタイプ:ログイン時に**IC**カードを読み込むことにより証明を行う。 ファイルタイプ**:**ログイン時にパソコンに保存されている証明書を読み込むことにより証明を行う。 ※ファイルタイプを利用する場合は、別途、セットアップが必要となります。

② 認証局によって、電子証明書の有効期間や経費が異なります。 (個別に割引が設定されている認証局があります。)

③ 電子証明書については、有効期間終了後、更新に要する経費が発生します。 (ICカードリーダーについては、故障等の場合を除き、更新の必要はありません。)

④ 電子証明書については、1年あたりの費用として算出しています。 (有効期間によって、実際の費用と異なります。)

### (3) ICカードリーダーの準備

(ファイルタイプの電子証明書を利用する場合は、確認は不要となります。)

ICカードリーダーについては、既にお持ちの場合は、ICカード(電子証明書)を申 請される認証局へ問合せをしていただき、ICカード(電子証明書)に対応しているか 否かの確認をお願いします。

ICカードリーダーをお持ちでない場合は、ICカード(電子証明書)を申請される認 証局において販売されていますので、ご購入をお願いします。

### (4) 電子調達システムへの利用者登録

政府電子調達(GEPS)サイトへアクセスいただき、「調達ポータル」のトップ画 面から「利用者登録はこちら」ボタンをクリックして利用者登録を行っていただき ます。

URL:**https://www.p-portal.go.jp/pps-web-biz/UZA01/OZA0101**

### (5) その他

① 6ページの費用については、電子証明書の取得費用です。 新たにパソコンやインターネット環境を整備する場合は、6ページの推奨環境を ご確認の上、ご準備ください。

② パソコンの環境や各種設定等については、電子調達システムのヘルプデス クや各認証局に相談窓口があります。

(セットアップの有料サービスを行っている認証局もあります。)

③ 本資料へ記載しているパソコンの推奨環境や費用等については、参考として 作成時点で整理したものであり、電子調達システム導入時期によっては、実際 と異なる場合がありますので、ご了承下さい。

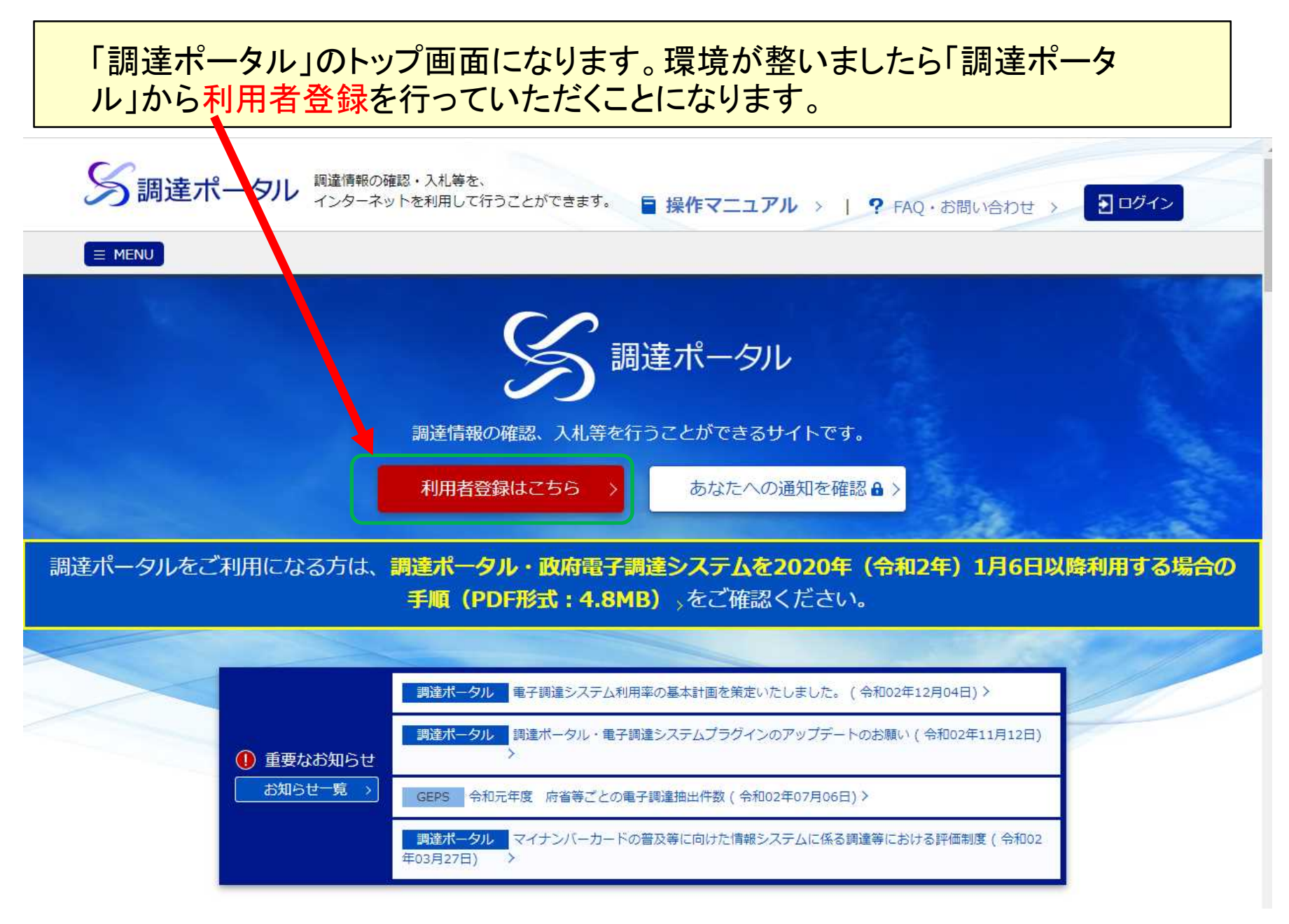

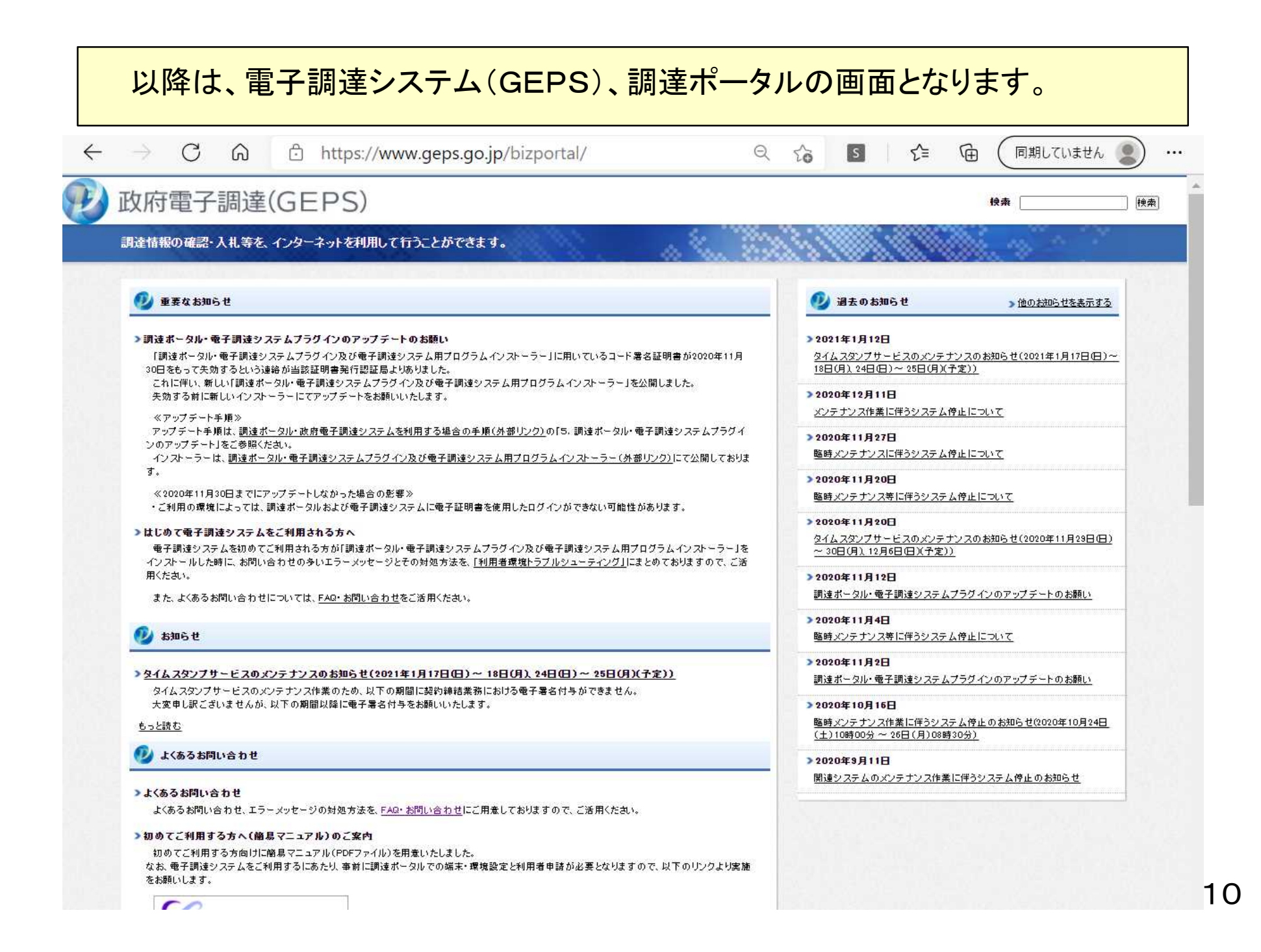

### マニュアル、利用者講習会テキストがご覧いただけます。

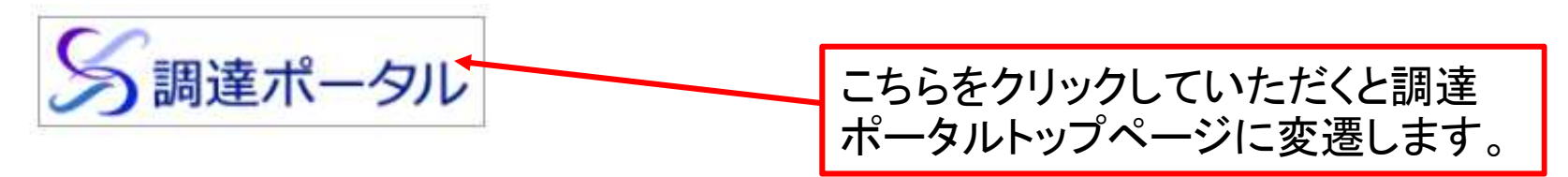

調達ポータルで利用者登録した代理人の方が電子入札や電子契約をすることができるよう。委任状作成に関する「委任錫」を用意いたしましたの でご活用ください。

・電子調達システム簡易マニュアル(委任編)

電子入札の実施にあたり、要点、操作画面等をまとめた「入札業務編」を用意いたしましたのでご活用ください。

・電子調達システム簡易マニュアル(入札編)

▶操作マニュアルのご案内

詳細な環境設定や操作方法については、電子調達システム操作マニュアルにおいて、PDFファイルで用意しておりますので、ご活用ください。

#### 政府電子調達(GEPS)利用者講習会について

#### >2020年11月間催の政府電子調達(GEPS)利用者講習会 姿料配布のご案内

政府電子調達(GEPS)利用者講習会の資料を、以下に掲載します。

・利用者講習会テキスト

・利用者講習会テキスト別紙1

・利用者講習会テキスト別紙2

· Webチュートリアル操作手順書

別紙1は、事前準備(端末環境、電子証明書取得等)に関するチェックリストになっています。 本システムを初めて利用される場合等のチェックリストとして、ご活用ください。

### 電子調達システムのトップ画面の最下段のWebチュートリアルから画面操作 と模擬入札を体験をすることができます。

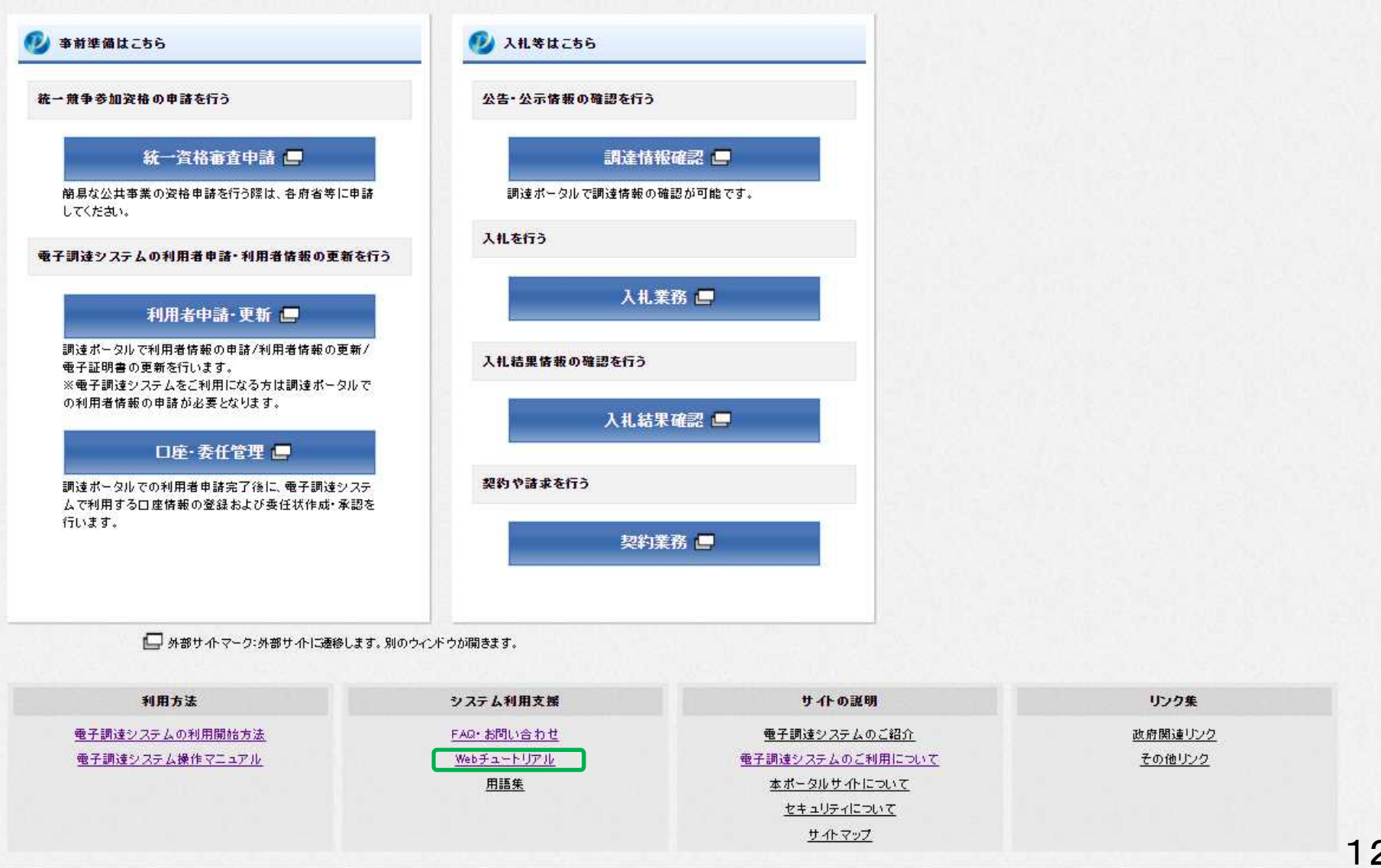